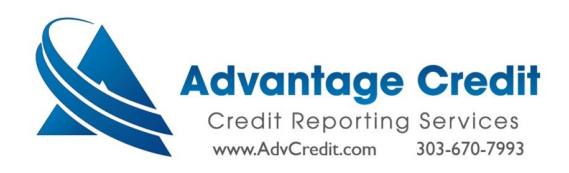

## [How to order an Equifax Business Report]

From the Advantage Credit Inc. homepage, select "Order Business Credit Report".

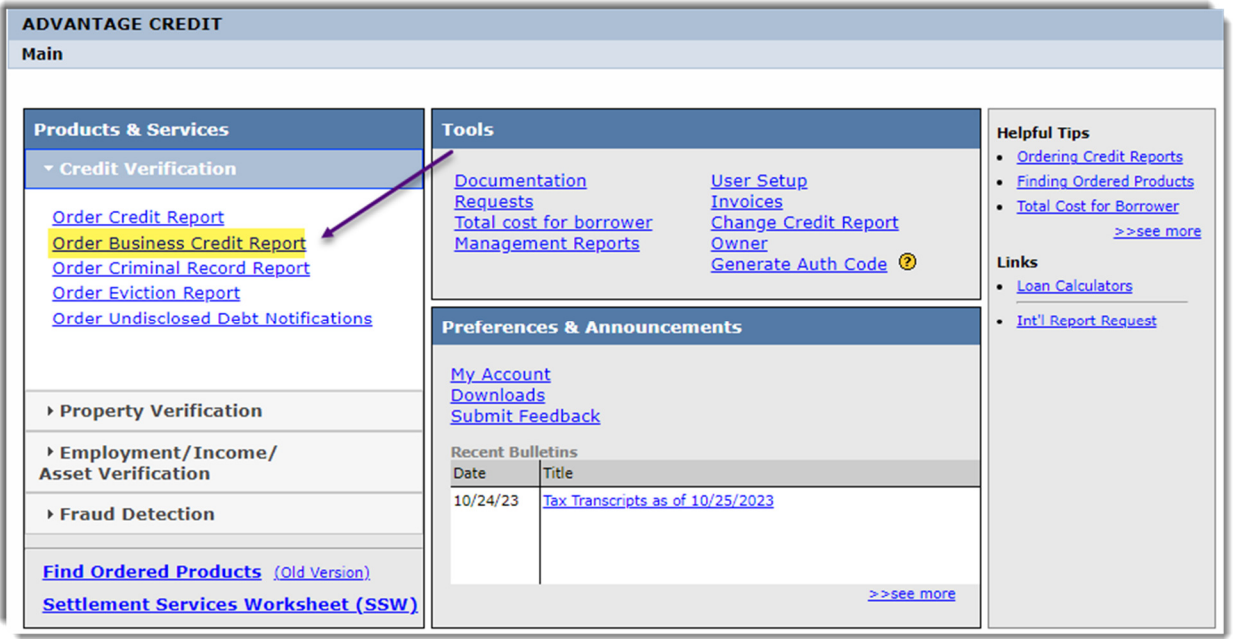

Choose Business Credit Industry Report 2.0

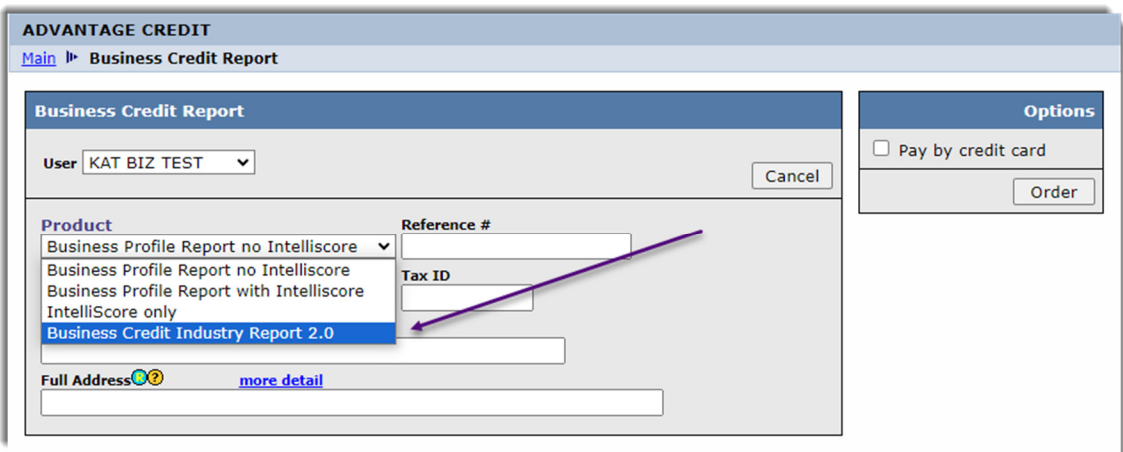

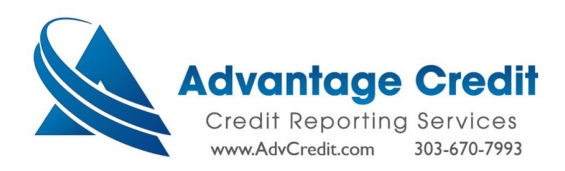

 $\triangleright$  Remove Principal Information Section by clicking on hyperlink.

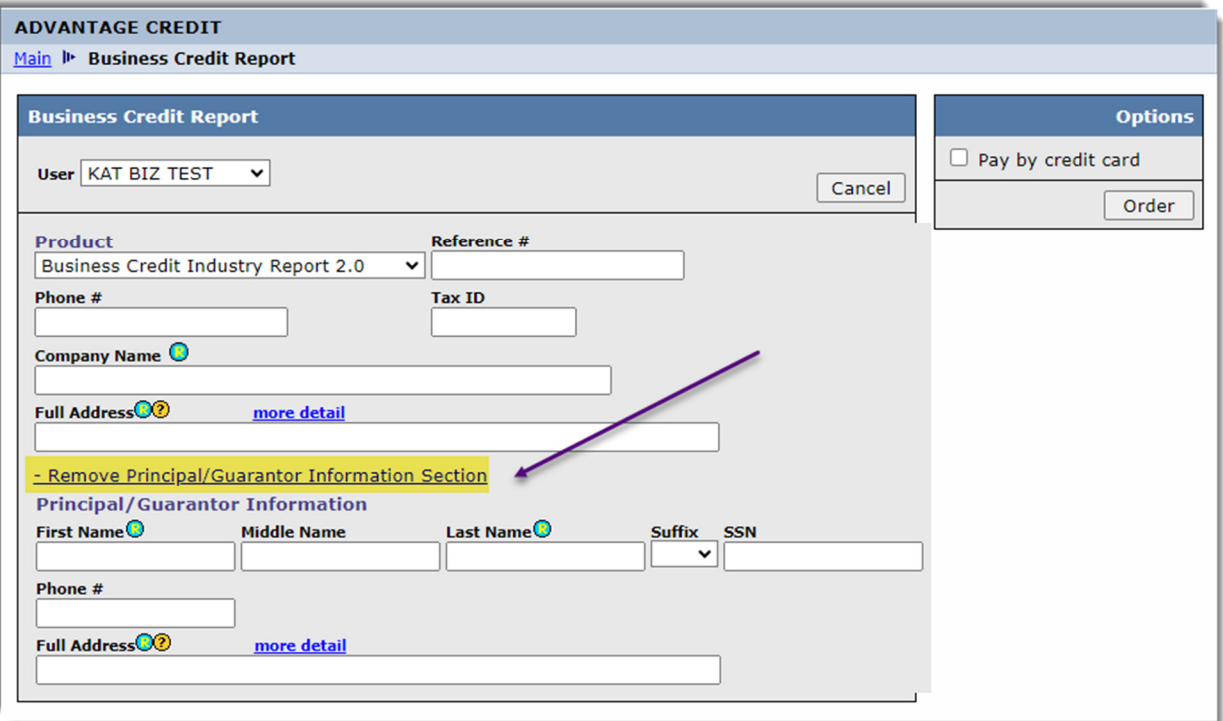

 $\triangleright$  Enter Company name and address  $\rightarrow$  Click order.

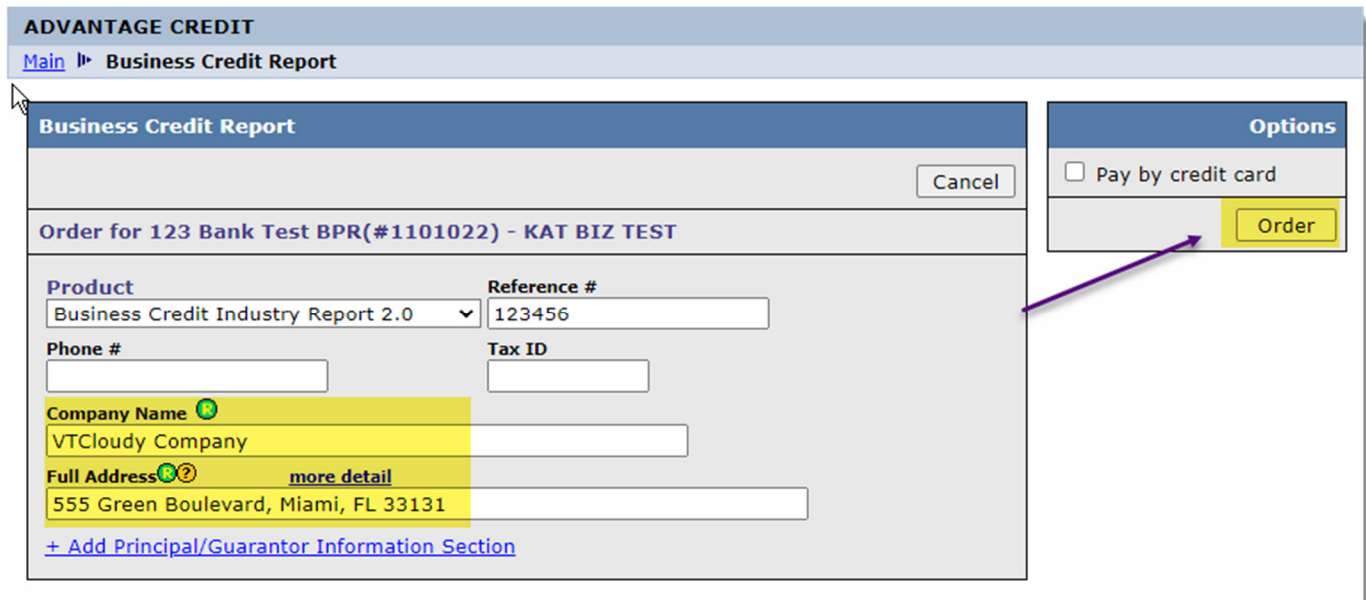

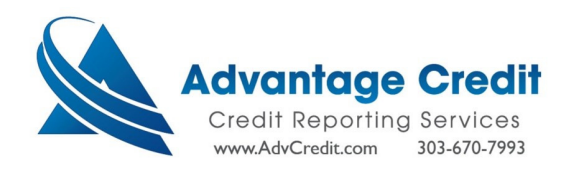

 $\triangleright$  Click on View Report.

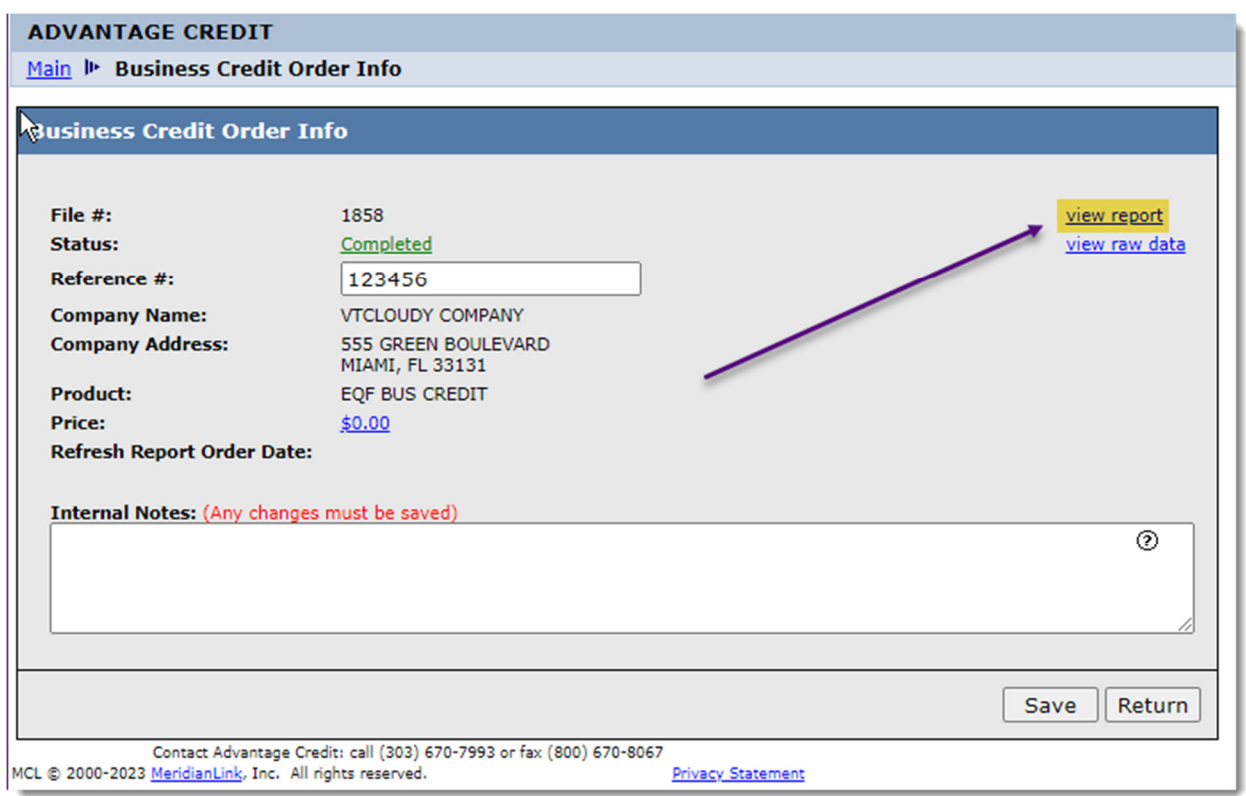

 $\triangleright$  See website for full sample report.

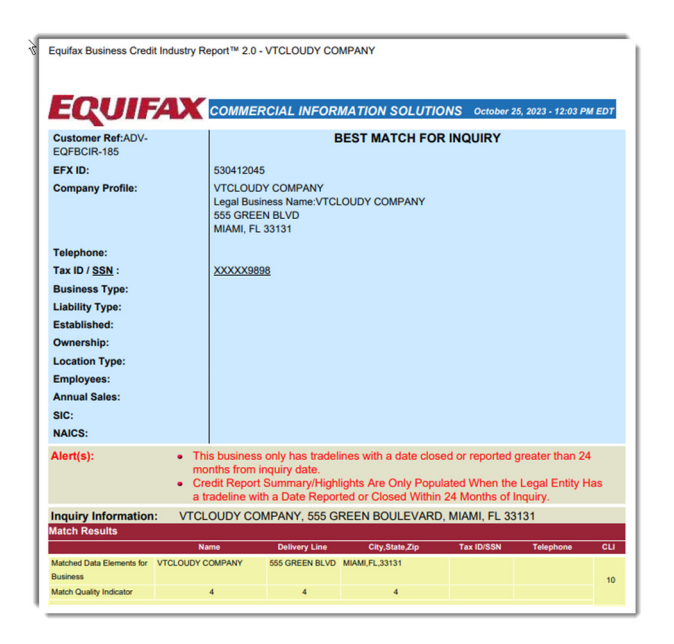